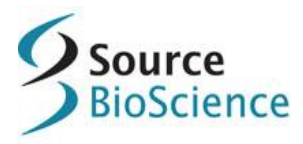

## **How to find mouse BAC and MICER clones public databases**

Mouse genomic clones can be searched for using the Mouse [NCBI Map Viewer](http://www.ncbi.nlm.nih.gov/projects/mapview/mvhome/mvclone.cgi?taxid=10090&build=current) clone search tool or [Ensembl](http://www.ensembl.org/Mus_musculus/Info/Index)

## **For help and assistance finding BAC clones please [contact us](http://www.sourcebioscience.com/company/contact-us/)**

## **NCBI Map Viewer**

NCBI Map Viewer can be searched using a specific location, or searching for a feature (gene, STS, clone, etc) of interest.

To search for a gene

- select the 'Search by Feature' tab
- select 'Gene' from the feature type 'from' box
- type the gene name in the 'Feature Name' box and click on 'Go'

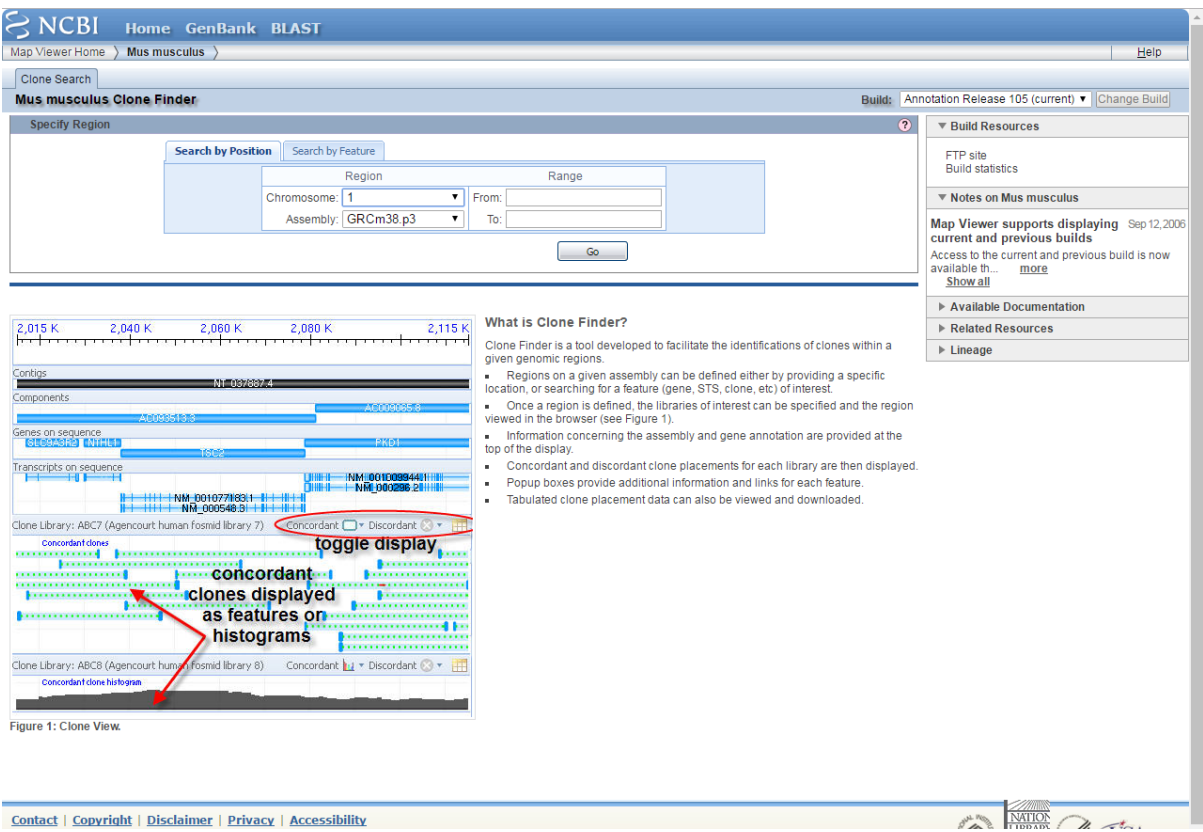

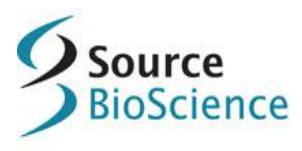

On the next screen you can select the BAC clone libraries to search. To find the mouse BAC clones provided by Source BioScience select:

- MHPN and MHPP (MICER clones)
- RP21 (RPCI-21 clones)
- RP23 (RPCI-23 clones)
- bMQ

Then click on 'Find Clones'

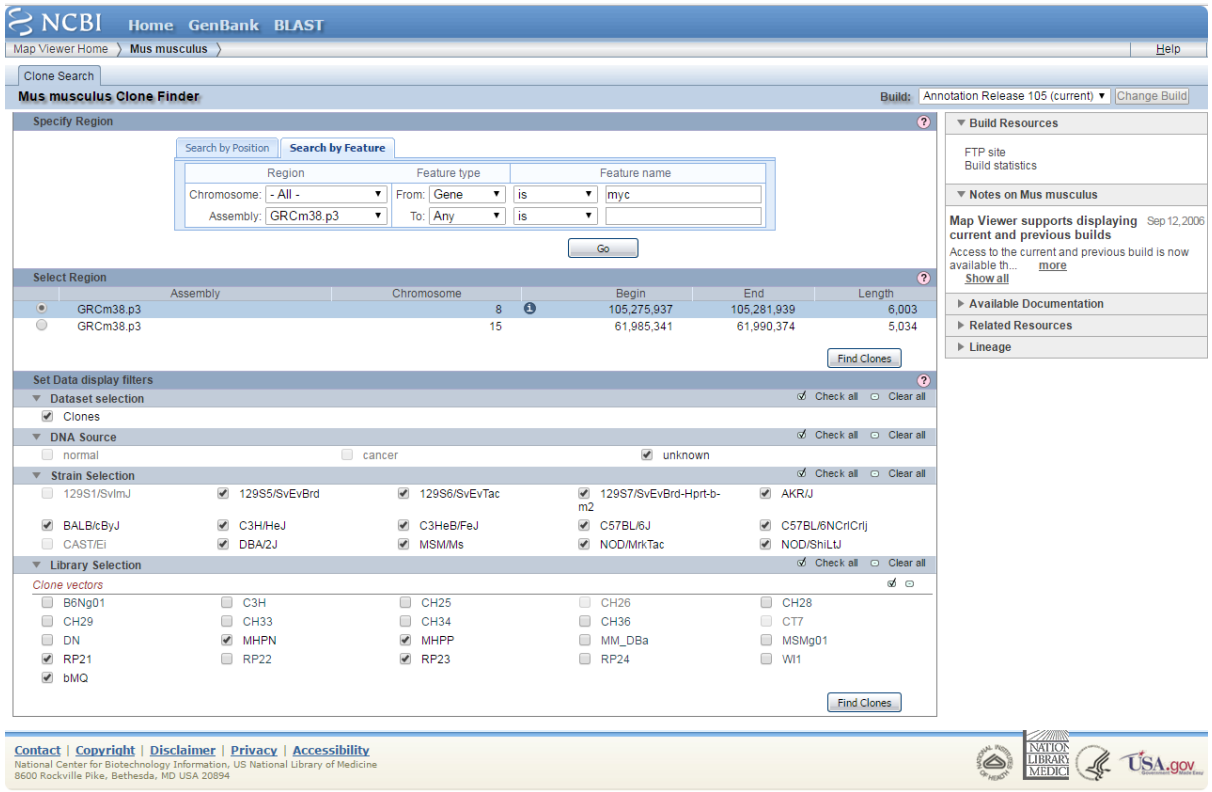

To find out more information about each clone click on the respective pale green line.

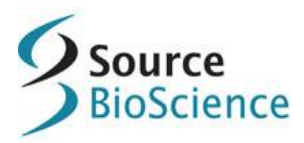

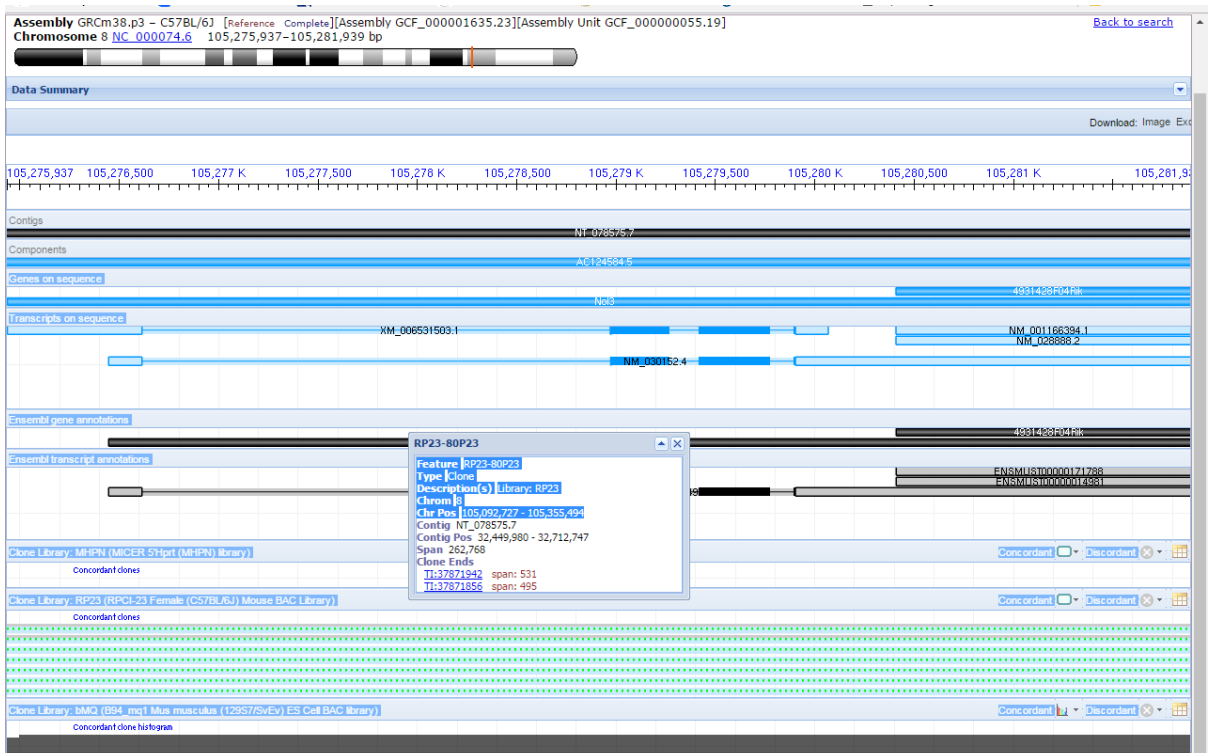

You will see a pop up box containing the clone ID and other features, together with links to the clone end sequences. Alternatively click on the table icon on the far right hand side above the pale green tracks to show all of the clones mapping to the region.

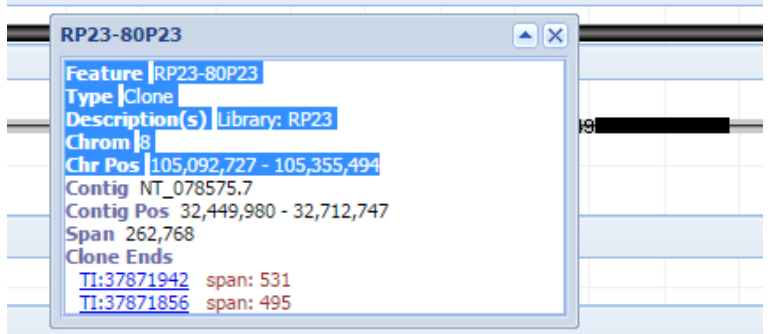

You can then use the **NCBI Clone DB** [\(http://www.ncbi.nlm.nih.gov/clone/\)](http://www.ncbi.nlm.nih.gov/clone/) for finding out more detailed clone information (associated sequences, related clones etc). Search using the clone ID (e.g. [RP23-80P23\)](https://www.ncbi.nlm.nih.gov/clone/624687/)

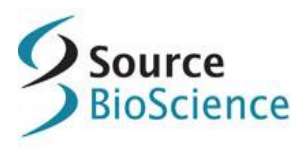

To order, please use the clone ID in our [website](http://www.sourcebioscience.com/) search. Please note that due to MTA requirements we can only accept clone orders placed online..

## **ENSEMBL**

Go to the mouse Ensembl page:

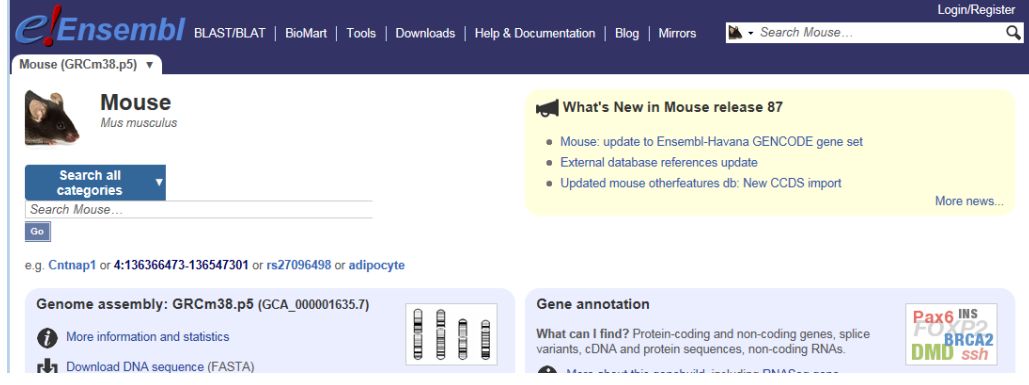

In the top box, input your identifier (gene, Location, transcript or Karyotype), then select the link to the location or the "region in detail". Once on this page, click on "configure this page" (on the left hand side)

- Click on 'Configure this page'
- Then select 'Clones & misc. regions'
- To find the mouse BAC clones provided by Source BioScience select:
	- o MHPN and MHPP (MICER clones)
	- o RP21 (RPCI-21 clones)
	- o RP23 (RPCI-23 clones)
	- o BMQ

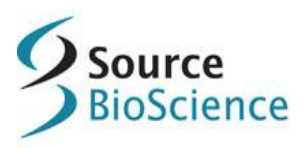

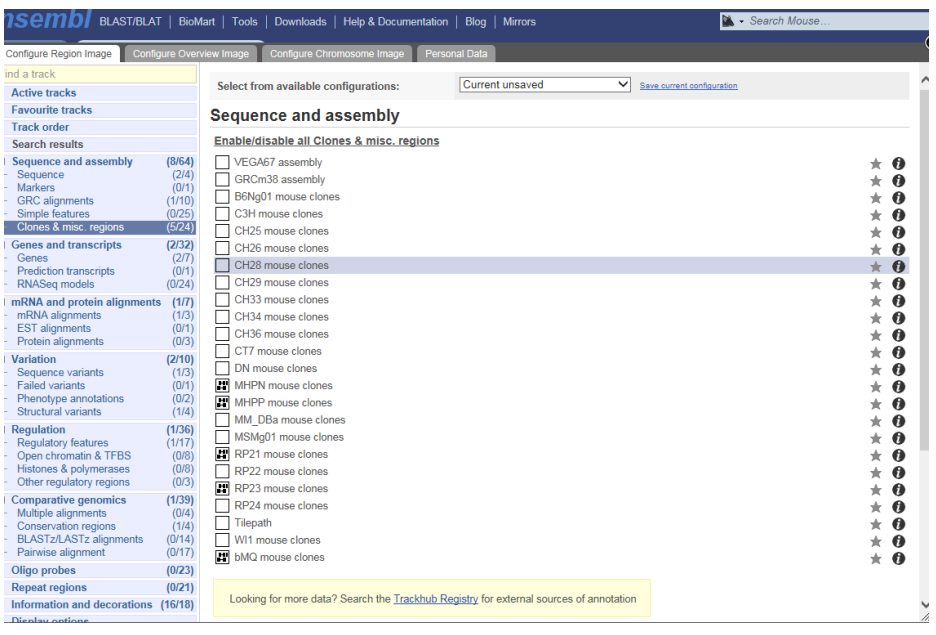

• Click on the tick in the top right corner to accept the changes to the configuration.

The page will then reload and you will be able to see the traces for the clones that match the configuration.

• To find more information about each clone click on the respective line.

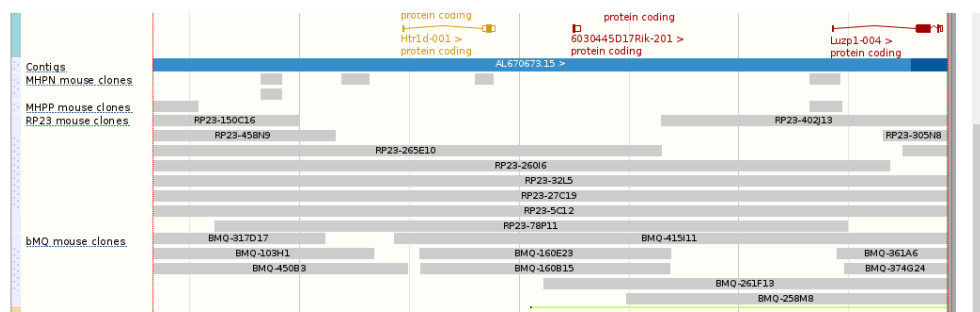

You can then use the **NCBI Clone DB** [\(http://www.ncbi.nlm.nih.gov/clone/\)](http://www.ncbi.nlm.nih.gov/clone/) for finding out more detailed clone information (associated sequences, related clones etc). Search using the clone ID (e.g. [RP23-80P23\)](https://www.ncbi.nlm.nih.gov/clone/624687/)

To order, please use the clone ID in our [website](http://www.sourcebioscience.com/) search. Please note that due to MTA requirements we can only accept clone orders placed online.